## 780Qi and TE

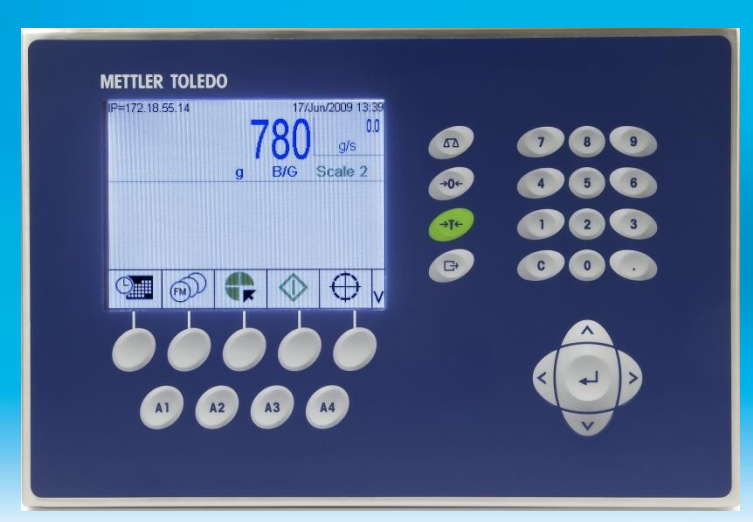

Quality Improvements Quantity Increases Quantifiable Results

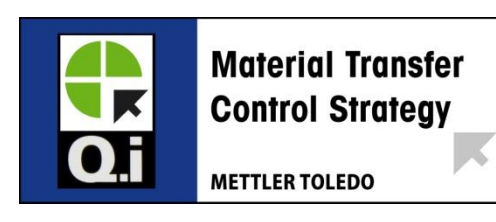

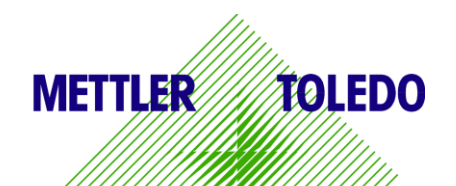

### **Overview**

- 780 and TE is not very different from a TE program using Full Setpoint control
- **Differences:** 
	- You write to different SD values to Start a Feed
	- You read from different SD values to determine the state of the Qi and its feeds.
	- You need to use a Qi Configuration software tool to setup certain parameters. It can be done from the front panel but is more cumbersome.
- In most case your existing batching TE application can be modified quite easily to support the Qi model
- When controlling multiple feeds into a scale the switching must be taken care of via a steering matrix (see last slide)

# Install TE development software

## Qi Intro – configured modules

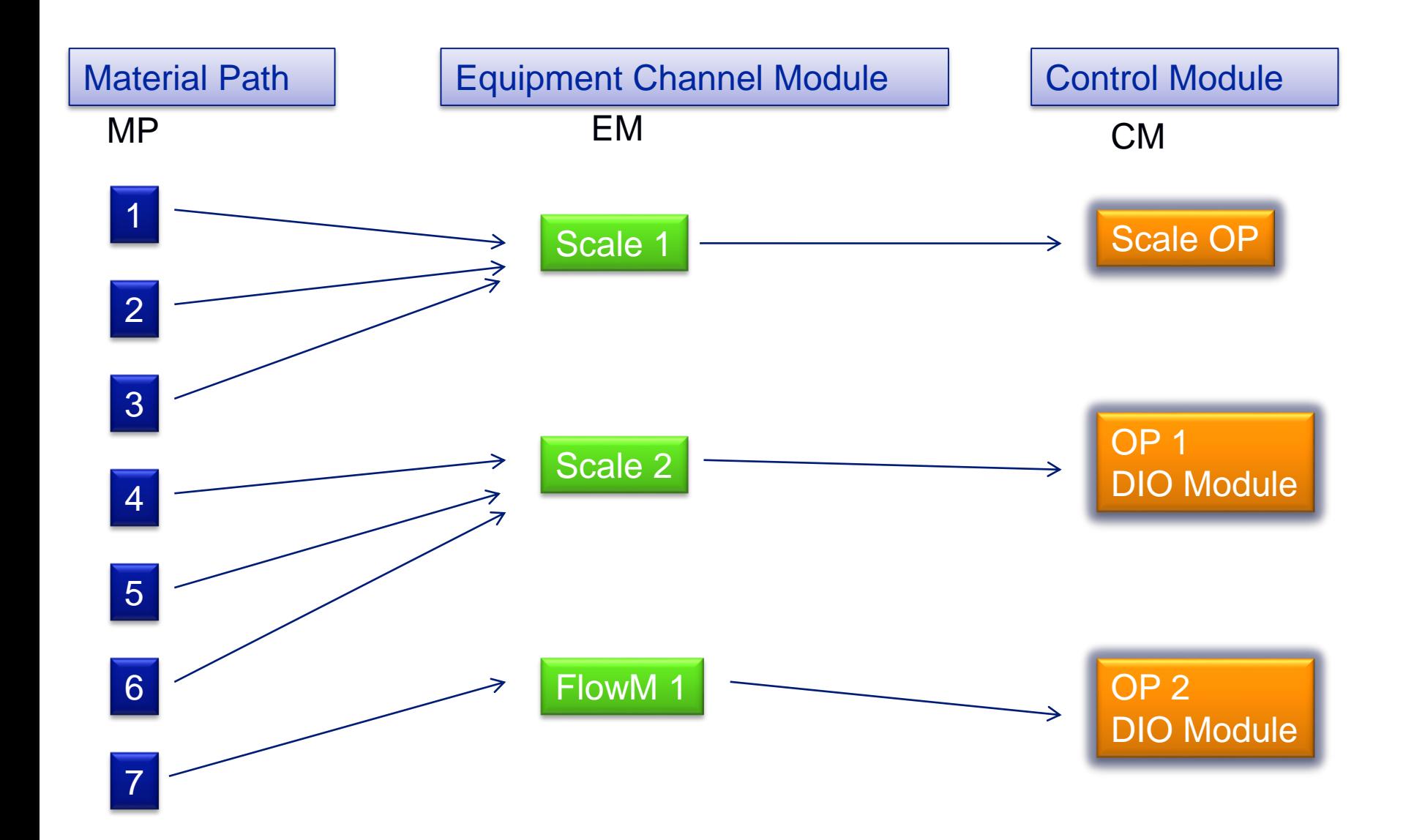

### Qi Intro – physical architecture

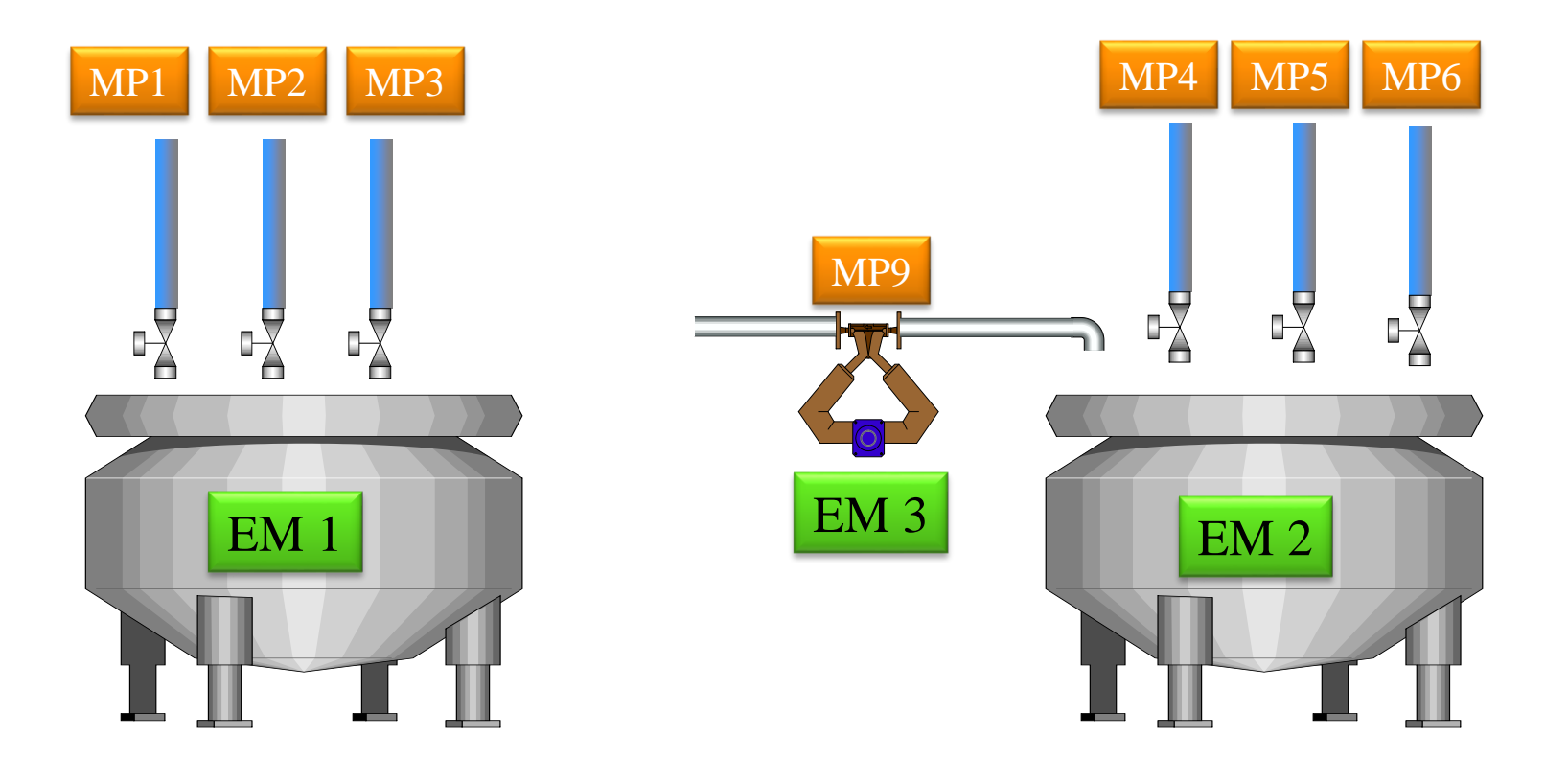

## Starting a Feed

■ The Qi Control Module, Equipment Channel and Material Path must be created in the Qi prior to starting a feed

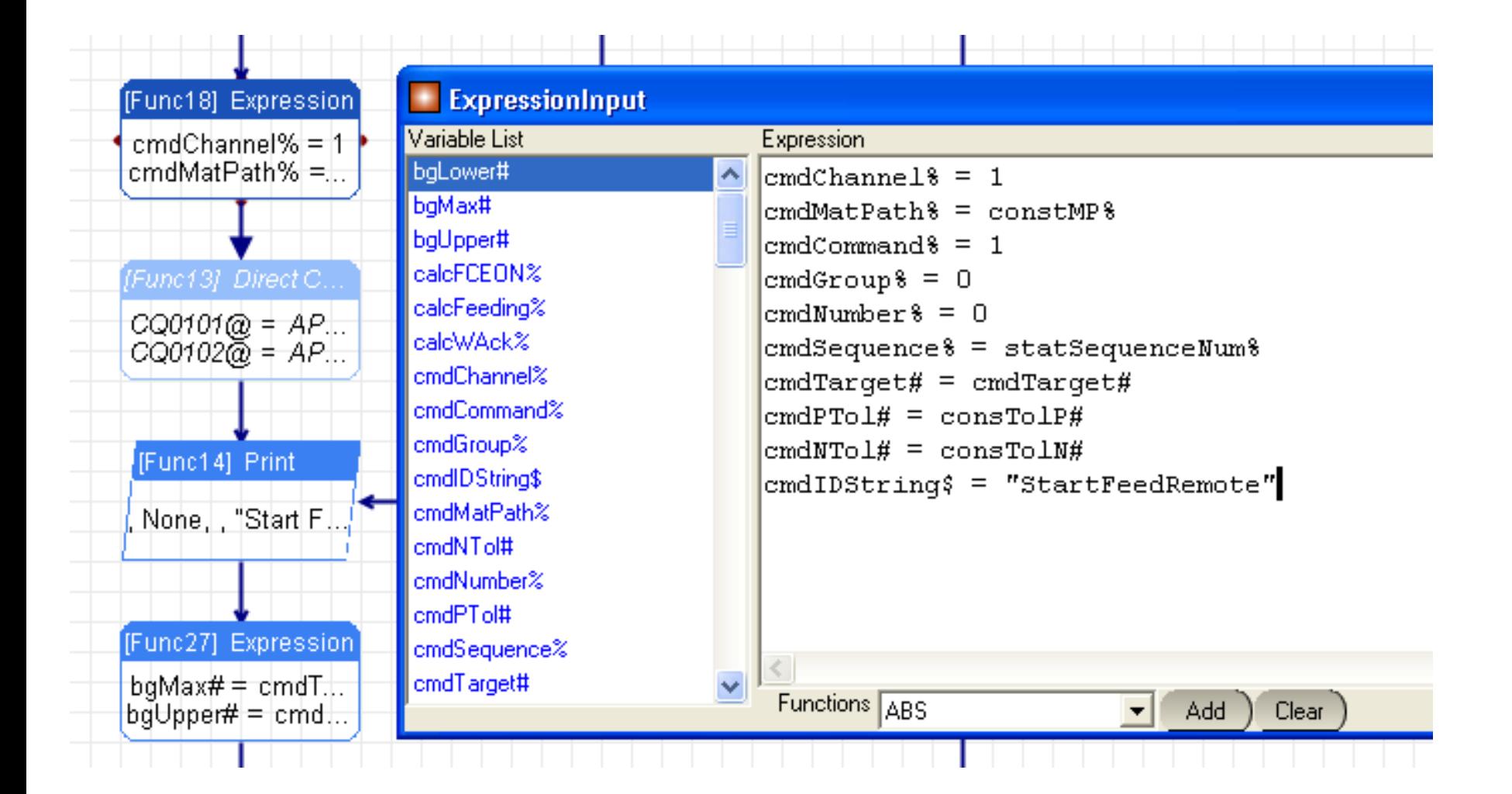

## Qi Command SD's

#### ■ SDs with Comments are required and should be written to

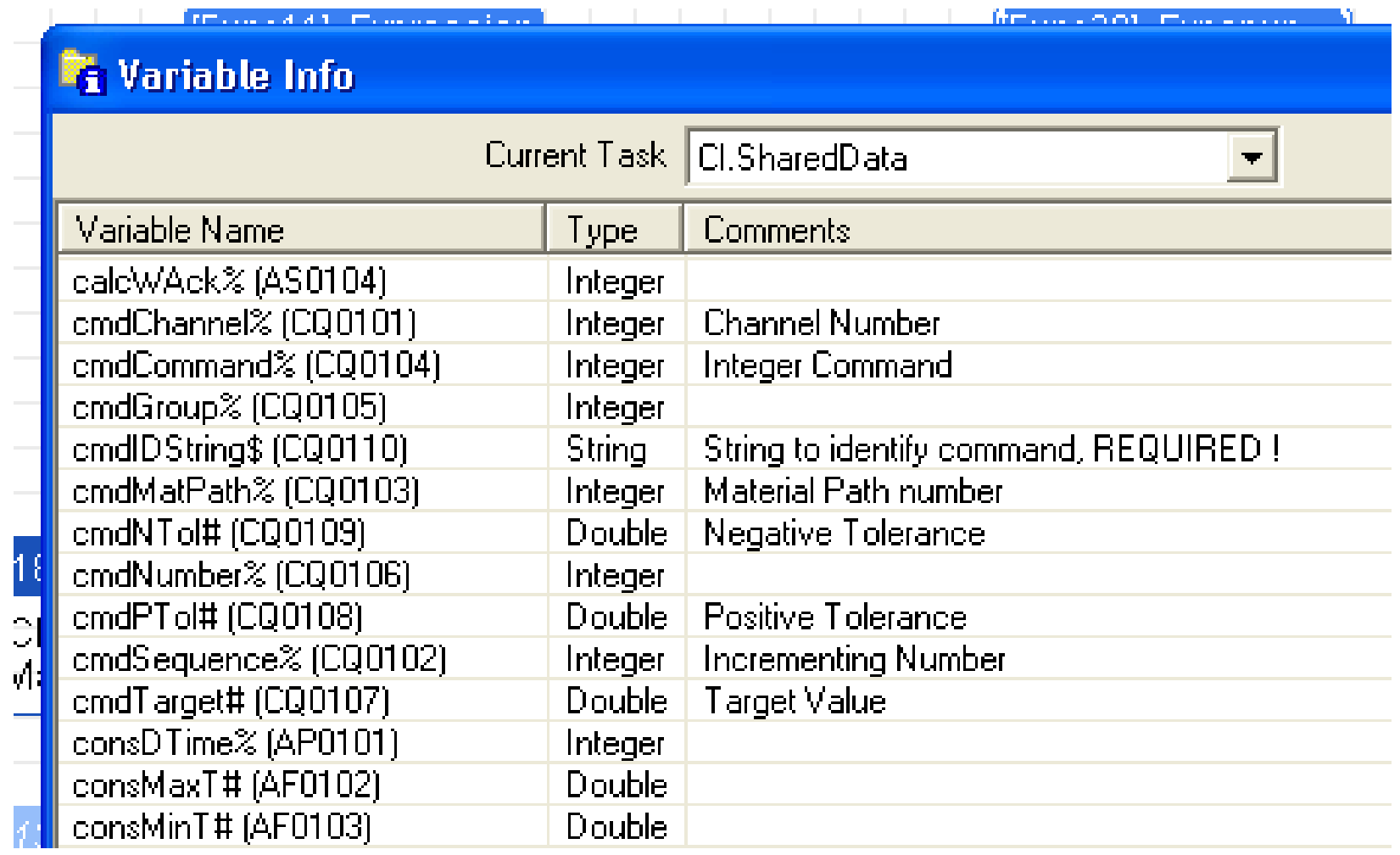

## Common Command Values (CQ0104)

- 1 Start Feed (Net Target)
- 2 Start Feed (Gross Traget)
- 4 Acknowledge Feed
- 5 Abort Feed
- 7 Control Override mode ON
- 8 Turn FCE ON (in override mode, target contains length of time ON)
- **9 Turn FCE OFF (in override mode)**
- 10 Back to AUTO mode

## CQ SD Info

#### 1 Qi Phase Commands (CQ) (Starts a FEED in TE)

Class Code: ςa ControlNet Class Code: 84 hex

Instances: 3 there are 3 instances of the Qi Command block

#### **Qi PROCESS COMMAND SHARED DATA**

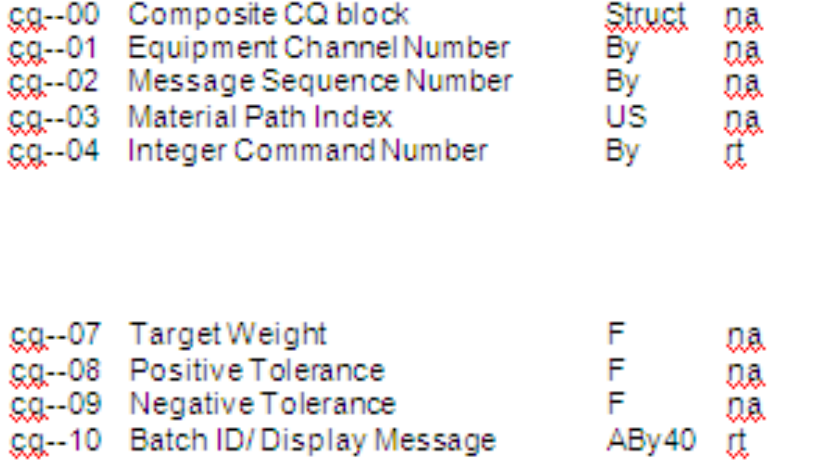

Equipment Channel Number for Command Message Sequence Number of Command Material Path Index "Command" Number

- 0 None
- **Start Material Transfer** 1.
- n. Start Material Transfer with Gross Weight

with the scare. Target Feed Weight Positive Feed Tolerance Negative Feed Tolerance Batch ID from Host Controller that is used for Data Collection Messages. If there is a "~" in the field, the data following the "~" is used as a Display Message for the Q.jMPACT display.

**PARTIAL LISTING of CO's** 

#### Reading the Status of a Scale A

- **The following shared data contains the most important info**
- $\blacksquare$  ED0901 8 bit status
- ED0904 Net Fed, zeroed at start and updated during feed (1 second)
- ED0905 Gross weight of Scale (or flow meter)
- ED0906 Flow Rate of Scale

## Status SD's (ED - - - - )

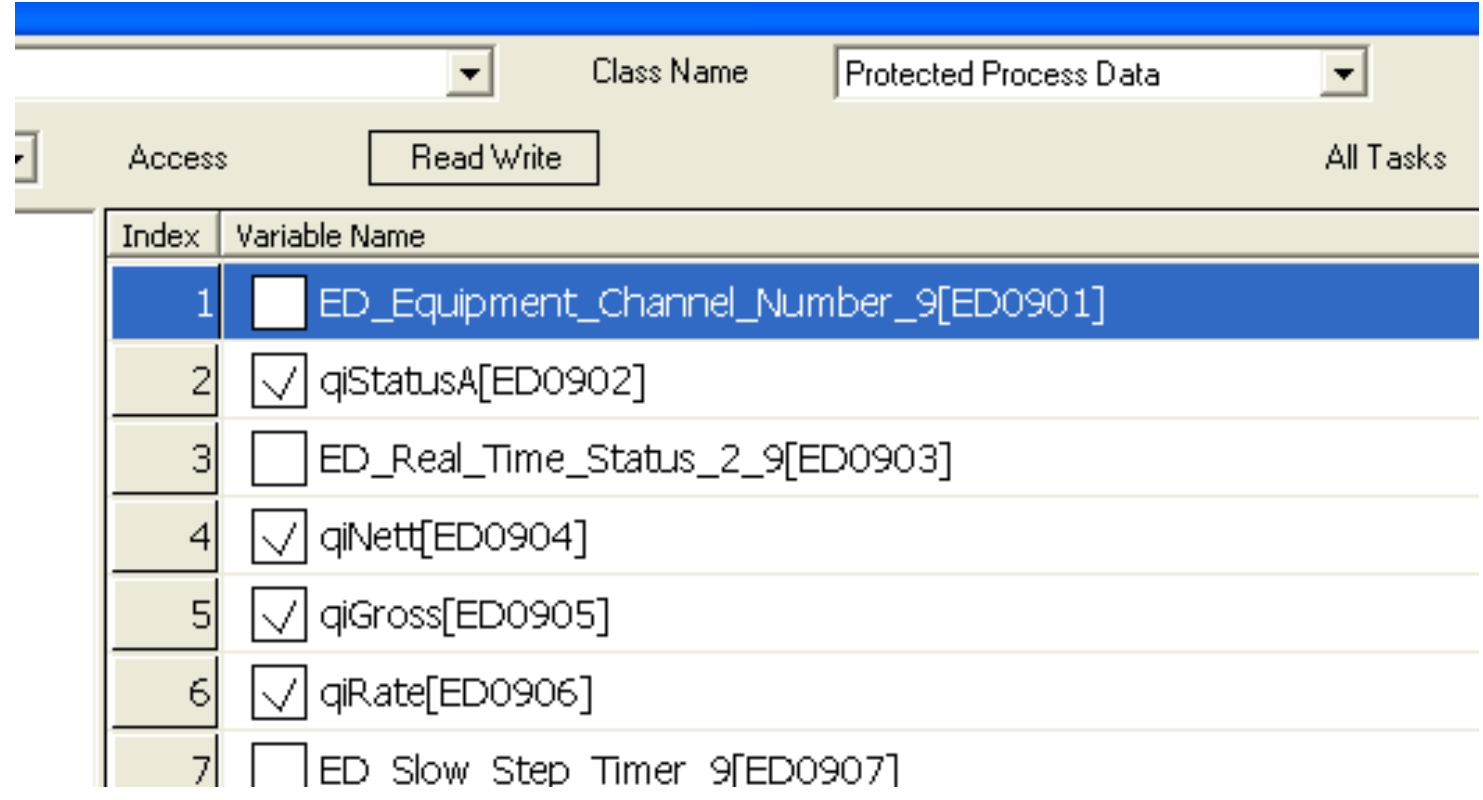

## What number in the ED?

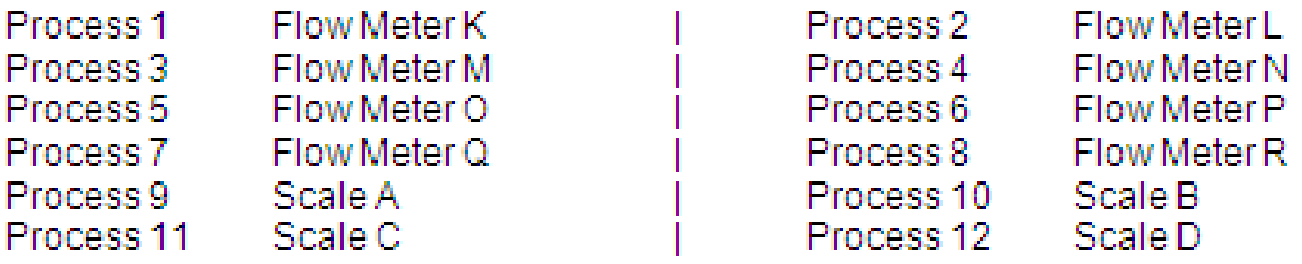

When there are no scales and up to 12 flow meters in the QuiMPACT, the assignment of Processes to Flow Meters is as follows:

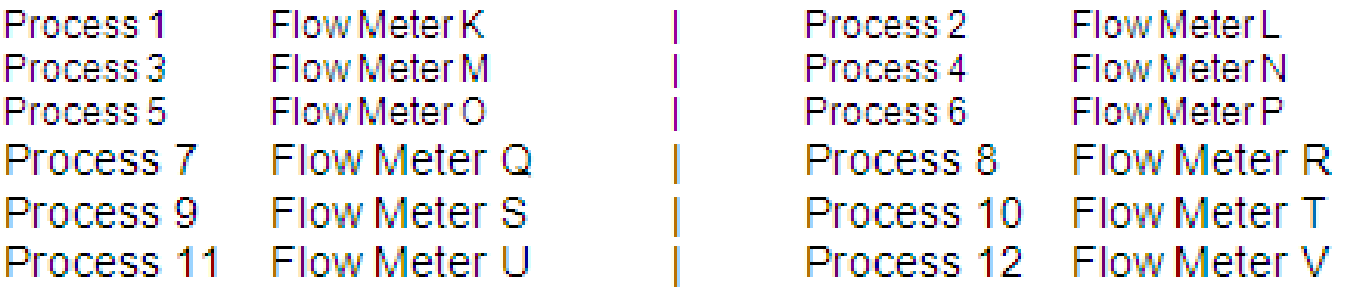

#### **EXAMPLES**

- ED09 - Scale A
- ED10 - Scale B
- ED03 - Flow Meter M

### Status bits

#### 3 Cyclic Data In

#### (Use ED0901 for Scale A in TE

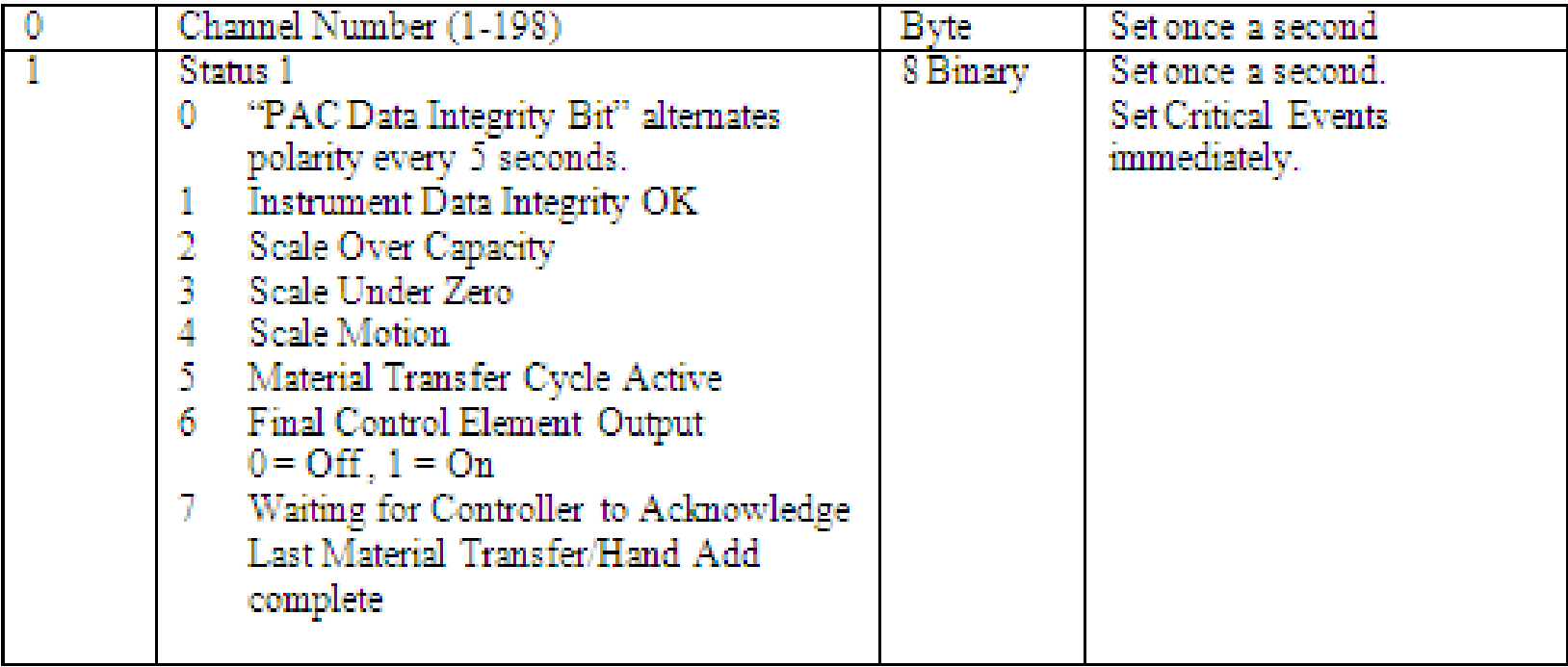

## The important bits ( ED - - 01)

- $\blacksquare$  Bit 5 Cycle active
	- Stays ON during the Feed including the Drain Time (Settling time)
- Bit 6 FCE ON
	- The is the high speed control OP that controls the feed. Status only DO NOT USE this in Ladder for control
- Bit 7 Acknowledge me
	- Set at end of feed and stays on until feed is acknowledged (command 4)
	- The acknowledge command is optional on a 780 (not when using a JagXQi)
- Use TE code to extract the status of the bits for use within your program.

## **Outputs**

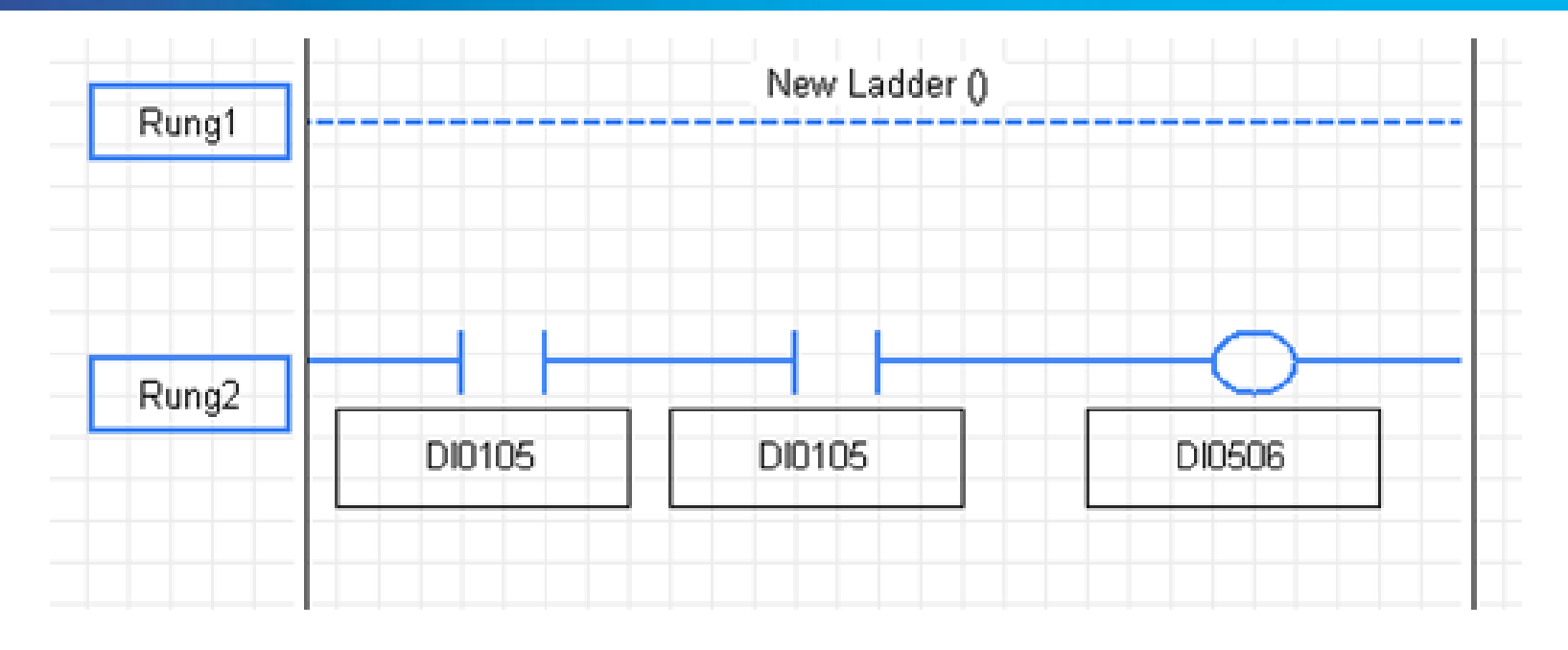

- In this case Qi was configured so that the FCE was the O/P on the Scale card in slot 1 (DI0105).
- Here we use it to drive a relay O/P sacrificing a bit of speed for convenience

## Qi wiring example with TE

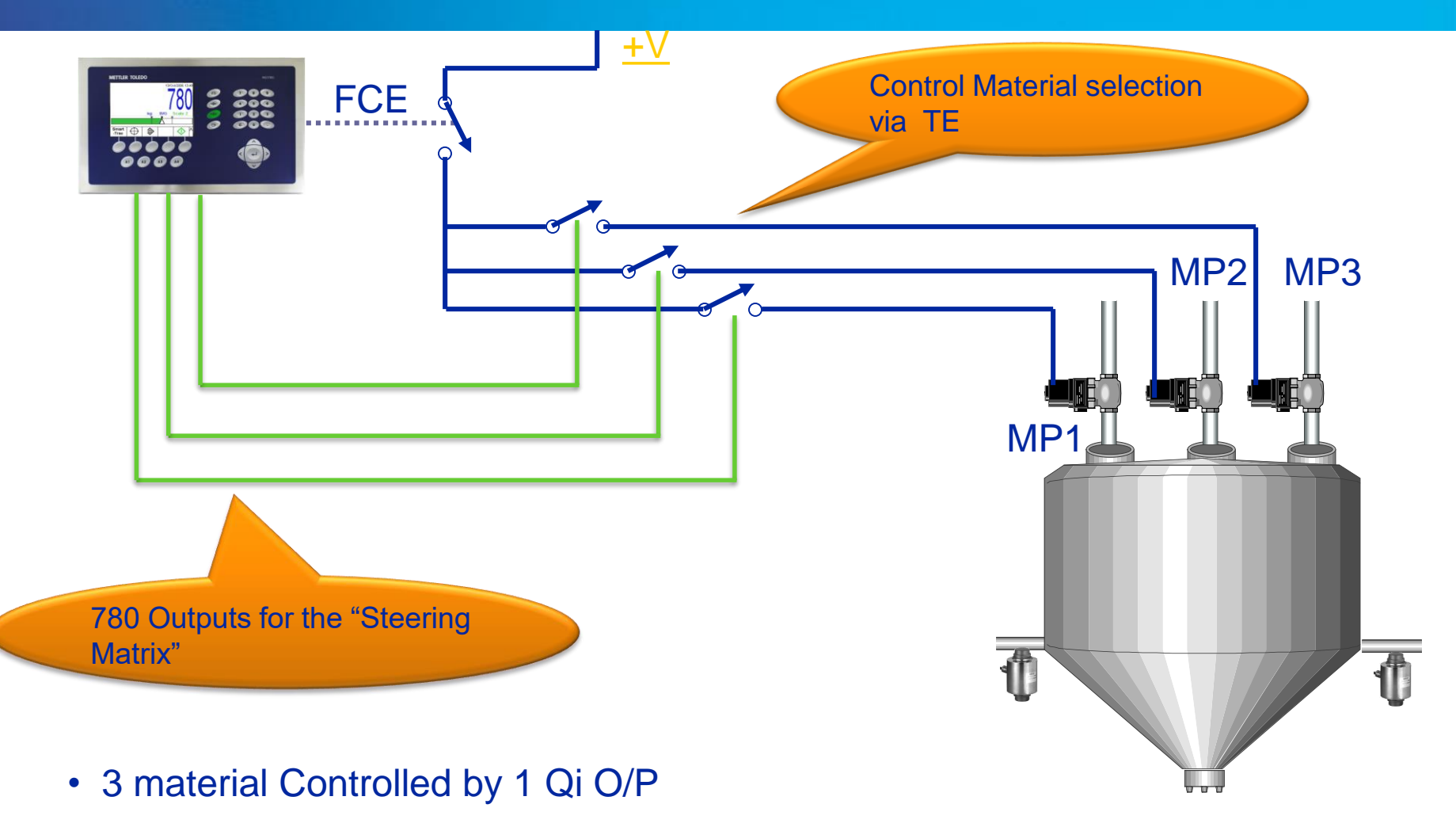

- Qi is in DIRECT Control of the FEED
- **!! Only ONE Matrix OP on at any one time**

## Timing diagram – 3 MPs

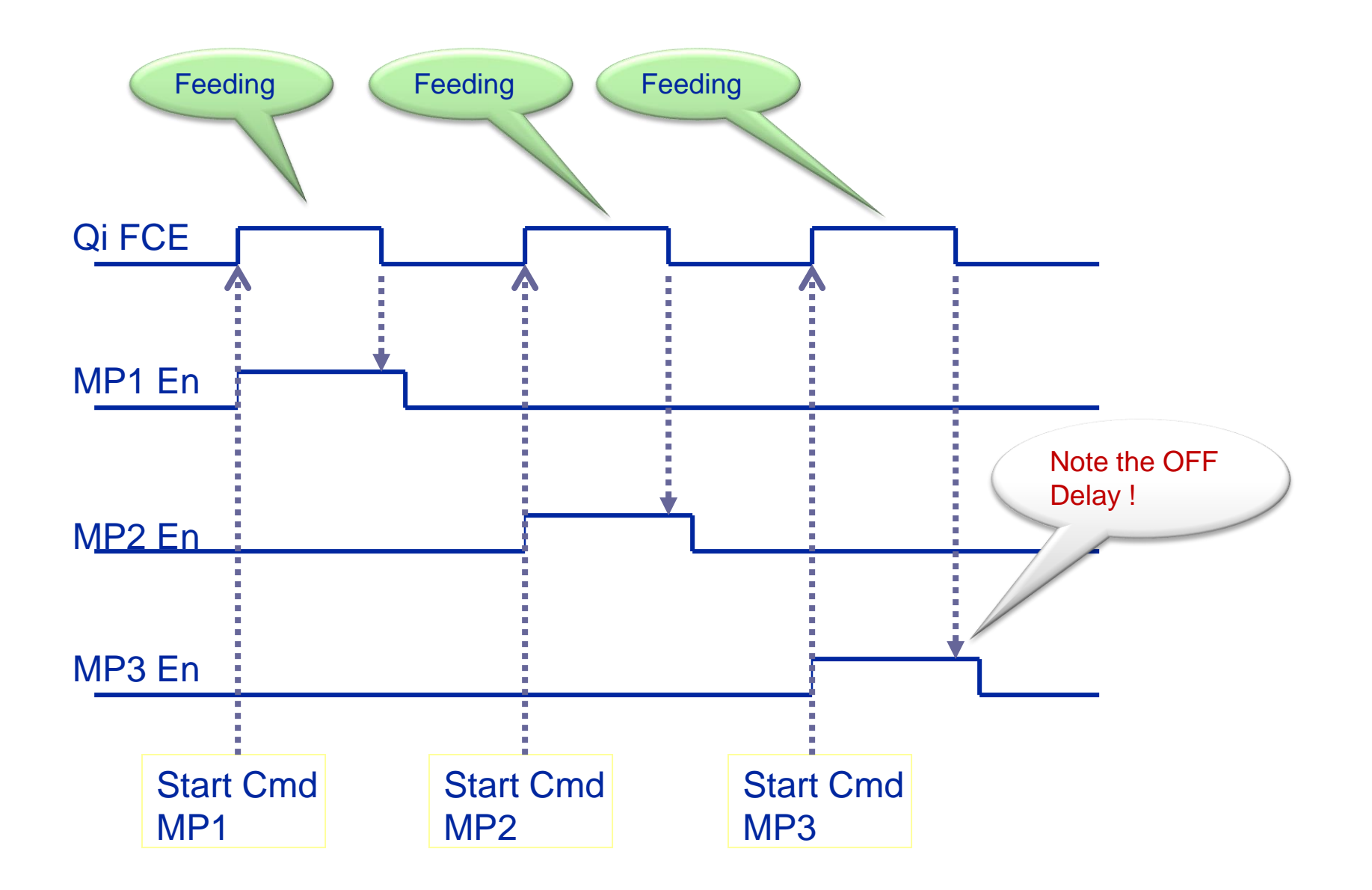